# **Structure101g SQL Flavor**

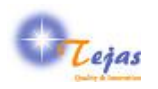

### **Structure101g SQL Flavor**

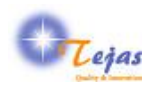

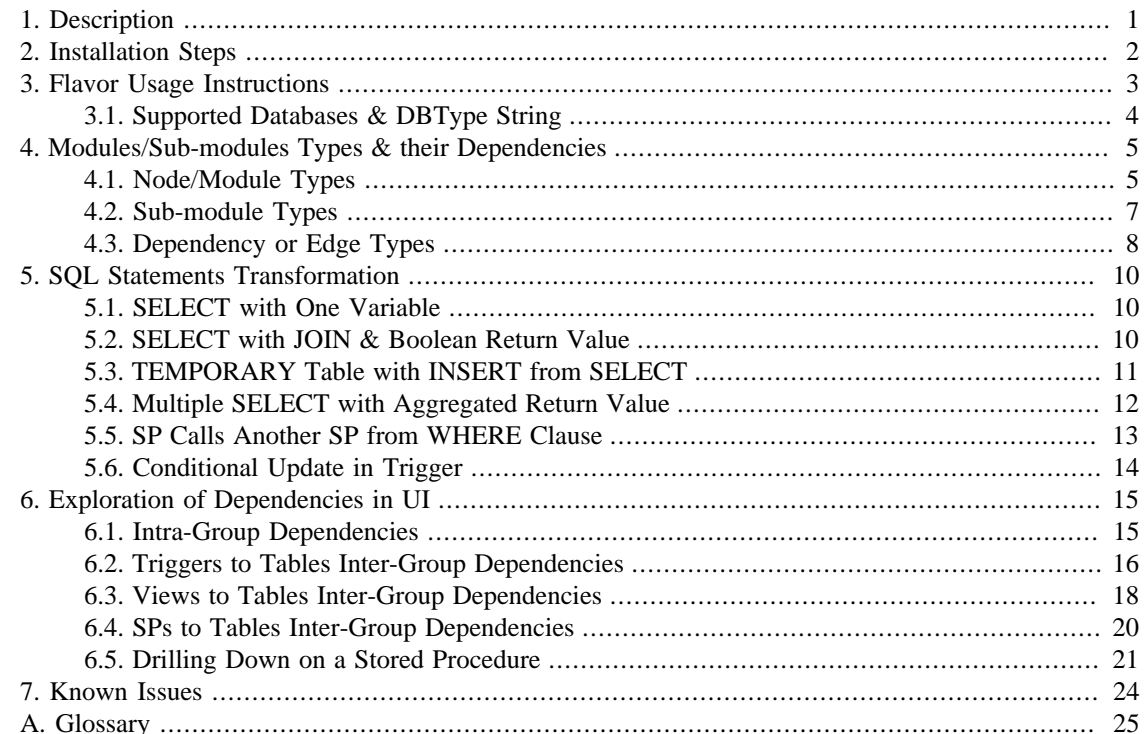

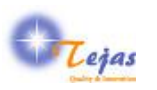

# <span id="page-3-0"></span>**Chapter 1. Description**

SQL flavor currently works with Headway Software Structure101g. This connects to multiple DB servers & databases and extracts the database metadata information from them using predominantly JDBC. But for features not supported in JDBC such as Stored Procedures & Triggers, it uses DB specific queries on metadata tables.

This flavor mainly uses the open source [SchemaSpy](http://schemaspy.sourceforge.net) [\[http://schemaspy.sourceforge.net](http://schemaspy.sourceforge.net)] for DB metadata extraction, hence familiarity with it will help in correctly specifying most of the DB connectivity specific input parameters. SchemaSpy also has been enhanced to support views, stored procedures & triggers.

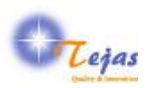

# <span id="page-4-0"></span>**Chapter 2. Installation Steps**

This section describe in detail, the installation steps for installing the base Headway Structure101g product and also the Tejas Software SQL Flavor on top of it.

**Step 1:** *Installation of the Base Structure101g Product*

- 1. First, install the Headyway Structure101g product from [Headway Web Site \[http://](http://www.headwaysoftware.com) [www.headwaysoftware.com\]](http://www.headwaysoftware.com)
- 2. Copy the Structure101g license that you got thru' e-mail to the Structure101g Install Directory, usually *C:\Program Files\Structure101\s101g*
- 3. Start Structure101g. While starting for first time, it will ask for *flavor home directory* which is by default: *C:\Documents and Settings\user\structure101g\flavors*. This file locations is referred to, in this document as \$FLAVOR\_INSTALLATION\_HOME.

**Step 2:** *Installation of the SQL Flavor*

- 1. Install the SQL Flavor from the download site. This can be done by following the UI options:
	- a. Flavors -> Install... -> Install Flavors screen
	- b. Select "http://www.headwaysoftware.com/structure101/g/flavors/pre-release" in "Flavor site" field, if flavor is released.
	- c. Select "http://www.headwaysoftware.com/structure101/g/flavors" in "Flavor site" field, if it is \_not in pre-release. The flavor is installed in \$FLAVOR\_INSTALLATION\_HOME as a separate version. *There can be multiple versions of the same flavor installed*.
- 2. Get the flavor evaluation license from Headway support.

**Note:** For preview flavors, evaluation license with a reasonable duration is already bundled with the flavor.

**Step 3:** Start using the flavor *'by pointing to your databases'* as explained in the next section. \_Do not forget to provide your feedback & suggestions for improvement at the [S101g SQL Flavor Forum](http://www.tejassoftware.com/forums/s101flavors) [\[http://](http://www.tejassoftware.com/forums/s101flavors) [www.tejassoftware.com/forums/s101flavors](http://www.tejassoftware.com/forums/s101flavors)]

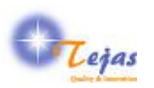

# <span id="page-5-0"></span>**Chapter 3. Flavor Usage Instructions**

To start importing the metadata in the DBs that you wish to analyze, carry out the following steps:

#### **Step 1:** *Creating the Databases Connectivity Information*

First create the input CSV file containing the DB connectivity information. This file has the DB server & databases connectivity information. This is basically a columnar form of the JDBC connectivity string except that you do not need to worry about the variations in JDBC connectivity URL. Sample file for each supported DB types is included in:

\$FLAVOR\_INSTALLATION\_HOME/com.tejassoftware.sql\_{ver}/examples directory.

Each DB or schema instance installed in a DB server has to have row entry. The columns to be entered are:

- 1. DB server fully-qualified hostname (or IP address) and port number like mydbserver.mydomain.com:1234
- 2. DBType String the string that is specified in next section for the DB server being used.
- 3. Database or Catalog Name for Oracle this will be the SID name.
- 4. User name user id which has at least read privilege to the specified Database.
- 5. Password for the specified user name.
- 6. Schema name specific schema name in the database.

For database types such as MySQL which do not support multiple schemas, this is same as Database / Catalog name.

- 1. Table Exclusion Pattern: regular expression pattern to exclude unwanted tables, views, triggers & stored procedures.
- 2. Columns Exclusion Pattern: regular expression pattern to exclude unwanted columns in tables & views.

*Create an entry row like above for each database that you want to connect to*.

#### **Step 2:** *Downloading the Required JDBC Drivers*

Download the JDBC drivers required for the different Database types that you want to connect to. This has to be downloaded from the DB vendor web sites.

**Note:** Just one naming convention that has to be followed is that the DBType string (specified in next section) has to be part of the file name\*. For example, orathin-ojdbc5.jar, mysql-connector-java-5.0.4bin.jar, etc. All these drivers are assumed to be available in a single folder called \$DRIVERS\_DIR.

**Step 3:** *Creating a New Project for DB Schema Information Import*

Create a new project for SQL flavor by selecting the UI options: File -> New which pops up the \*New Project Dialog\* window.

**Step 4:** *Providing the Necessary Input Parameters*

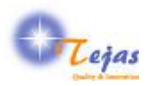

The flavor currently takes the following input parameters while importing data:

- 1. DB Connectivity Information CSV File: This is the full path to the CSV file prepared in **Step 1**.
- 2. JDBC Drivers directory which contains all the JDBC drivers jars/zip files. Same as the \$DRIVERS\_DIR folder created in Step 2.
- 3. Turn on cross-schema analyzer: whether cross schema dependencies have to be extracted or not.

*Currently only explicit dependencies are extracted which are specified as:*

{schema/DB name}.{table name}

### **Step 5:**

Press *Finish* button to complete the DBs schemata dependency extraction. Depending on the number of servers  $\&$  DBs that you are connecting to  $\&$  the size of each of them, the extraction time can vary.

#### **Step 6:**

Once completed, you can explore the dependencies using the features available in the [Structure101g user](http://www.headwaysoftware.com/products/structure101/g/) [interface](http://www.headwaysoftware.com/products/structure101/g/) [<http://www.headwaysoftware.com/products/structure101/g/>]

## <span id="page-6-0"></span>**3.1. Supported Databases & DBType String**

The table below lists the databases supported. It also specifies the DBType string that is to be used for each one of them: DBType is one of:

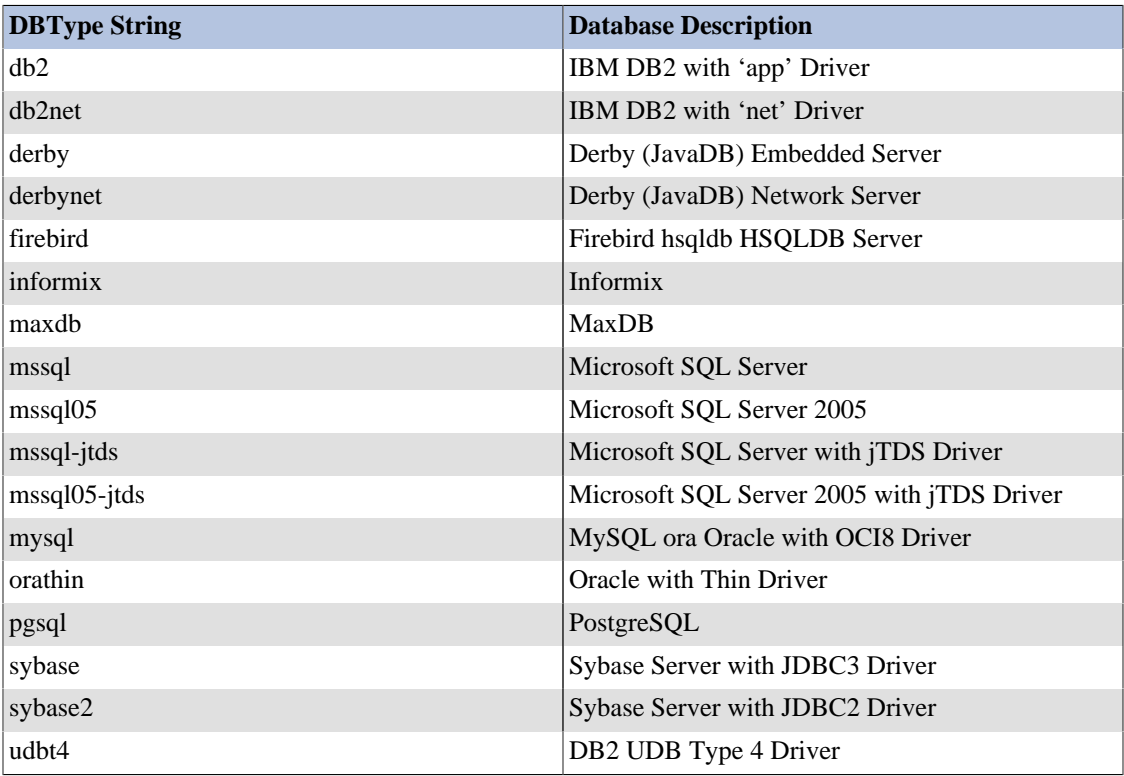

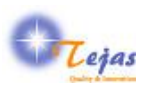

# <span id="page-7-0"></span>**Chapter 4. Modules/Sub-modules Types & their Dependencies**

This section describes the nodes and dependency types extracted from the SQL Schema & represented in the Structure101g Dependency Model. Where-ever required, the transformation from SQL statements in the Schema is explained using examples from the [MySQL Sakila DB Schema](http://dev.mysql.com/doc/sakila/en/sakila.html) [\[http://dev.mysql.com/](http://dev.mysql.com/doc/sakila/en/sakila.html) [doc/sakila/en/sakila.html\]](http://dev.mysql.com/doc/sakila/en/sakila.html)

# <span id="page-7-1"></span>**4.1. Node/Module Types**

Each Node/Module type represent a specific entity in the domain of analysis. For the SQL domain, we have defined a node or module type for the entities represented in table below. Each module type has its own icon which is used in the UI of the tool.

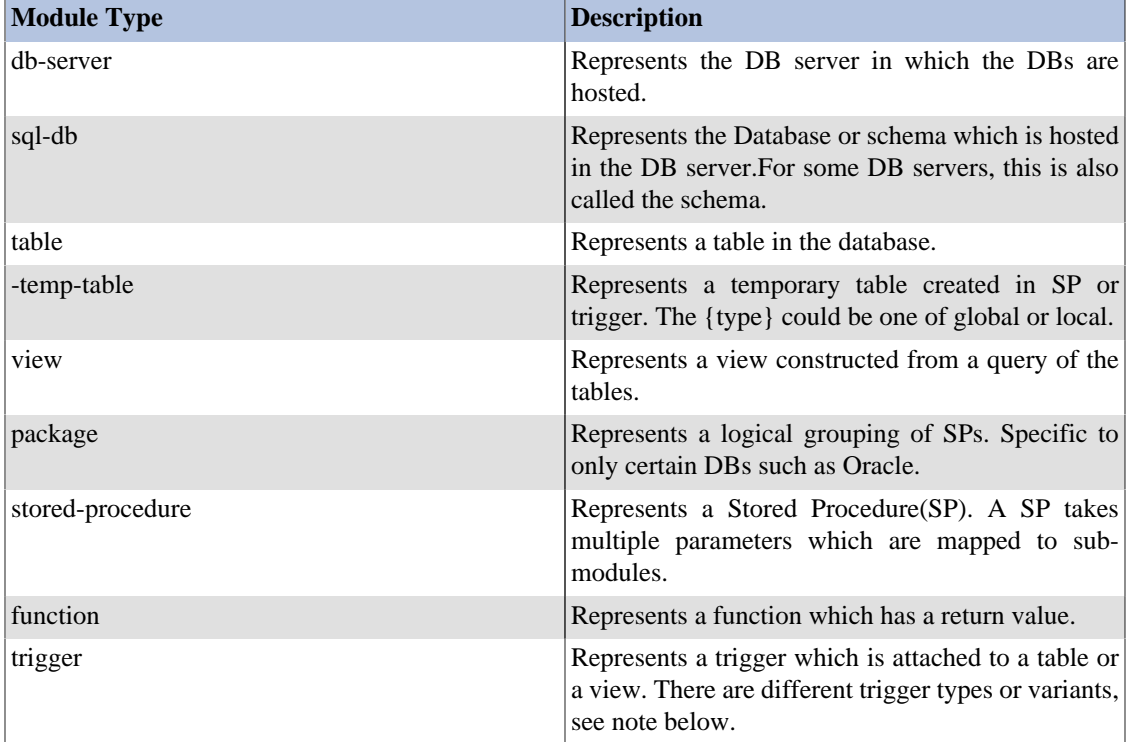

A trigger can be defined to fire depending on the following parameters:

- 1. The timing at which it is defined to fire, can be one of: before, after or instead-of.
- 2. The DB operation for which it is defined, can be one of the following operations:
	- a. DML Statements/Operations: Insert, Update, Delete
	- b. DDL Statements/Operations: Create, Alter, Drop
	- c. DB Operations: Connection, Disconnection, Log-on, Log-off
- 3. The scope of the trigger, can be one of statement-level or row-level.

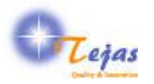

There is one trigger type for each of combination of the three parameters with the following naming convention:

```
<timing>-<operation>-<scope>-trigger
```
We also have 'grouping nodes' which are represented with a folder icon in the UI. All the tables are grouped under a 'Tables' group. Similarly for views under Views, stored procedures & functions under SPs and triggers under Triggers. The advantage of such grouping is that it allows inter-group or intragroup exploration of the dependencies.

For examples, in the 'Composition Perspective', by selecting the Tables node, one can get the traditional entity-relationship diagram of the tables alone.

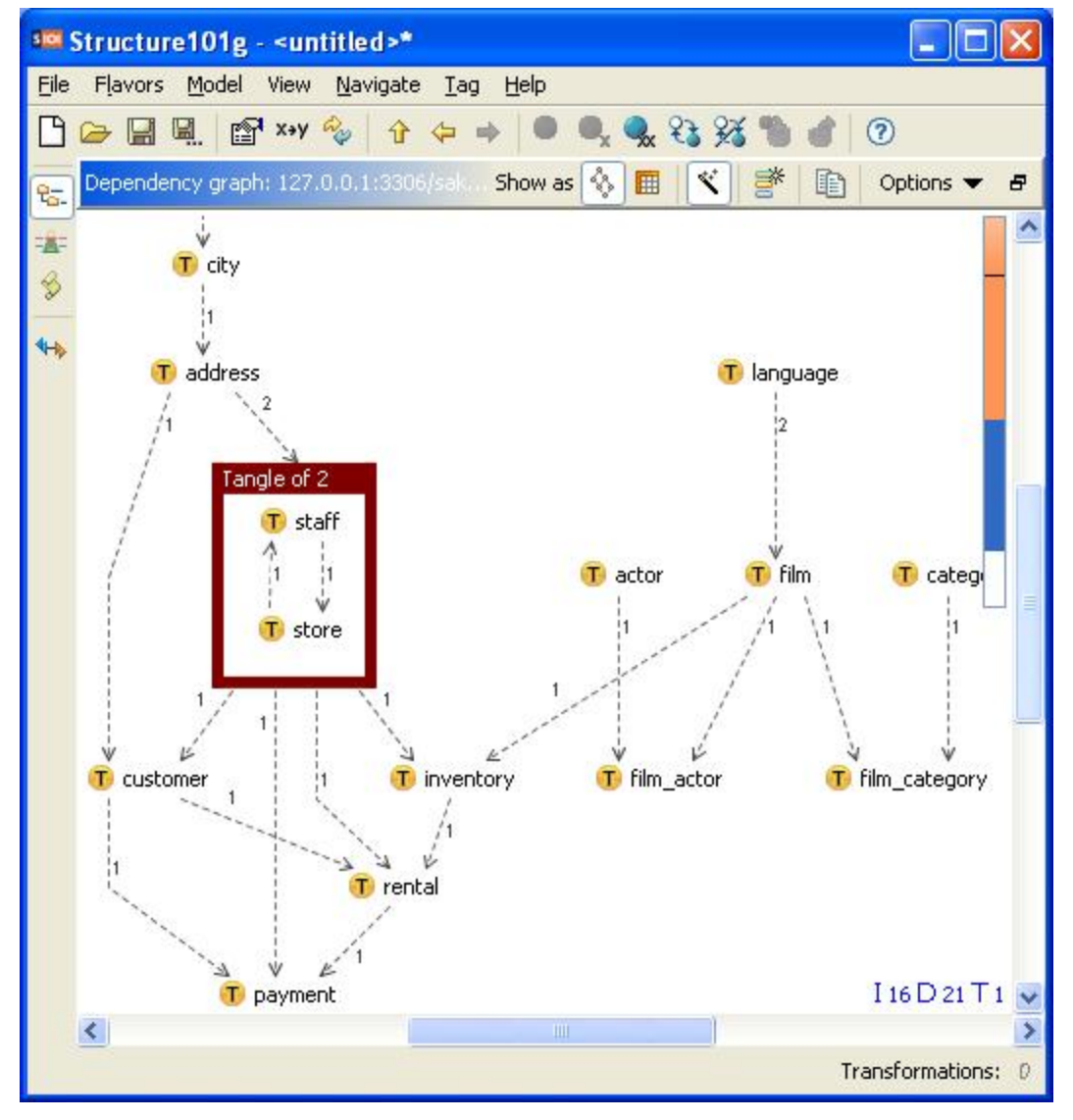

Similarly, by selecting the SPs node in hierarchy, the call dependency graph between the SPs & functions can be viewed. Also, as shown in the sample architectural diagram below, it becomes easier to layer the dependencies among the *four groups*.

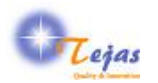

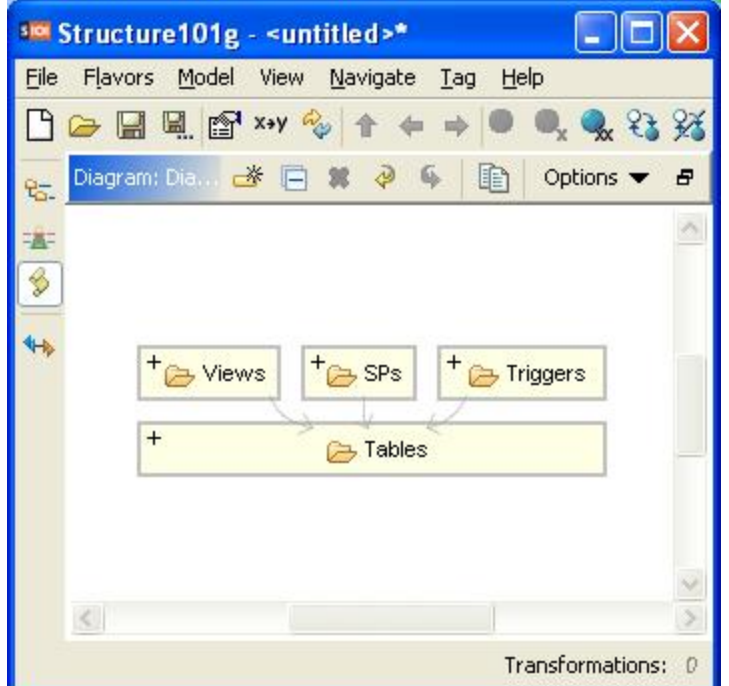

So, the entity containment hierarchy that is visible in the 'Composition Perspective' is as follows:

DB server at the top -> Database/Schema -> (SPs, Tables, Triggers, Views). Slash is used as separation character.

For example, the fully-qualified name of actor table in sakila DB in localhost server is:

localhost/sakila/Tables/actor

### <span id="page-9-0"></span>**4.2. Sub-module Types**

Sub-modules are nested types that are nested within modules types. For example, columns are nested or contained within a table or a view. Variables are declared within a SP. The table below shows the submodule types that are defined. For each sub-module type, the valid parent module-type within which it can occur, is also indicated.

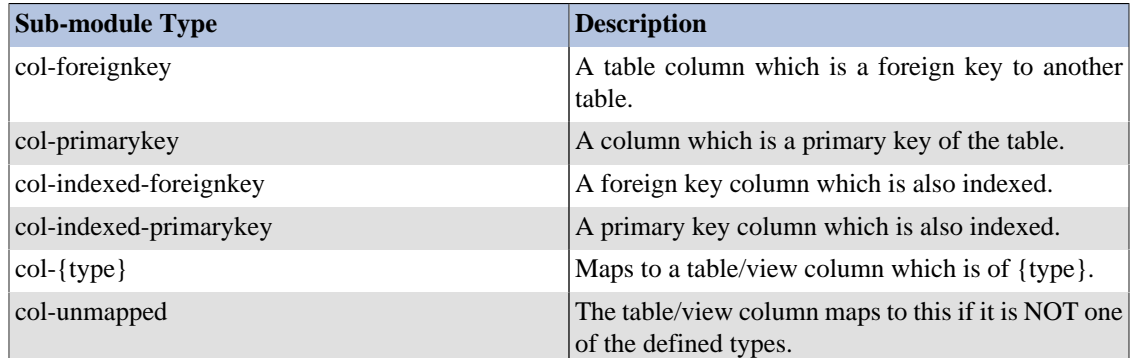

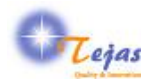

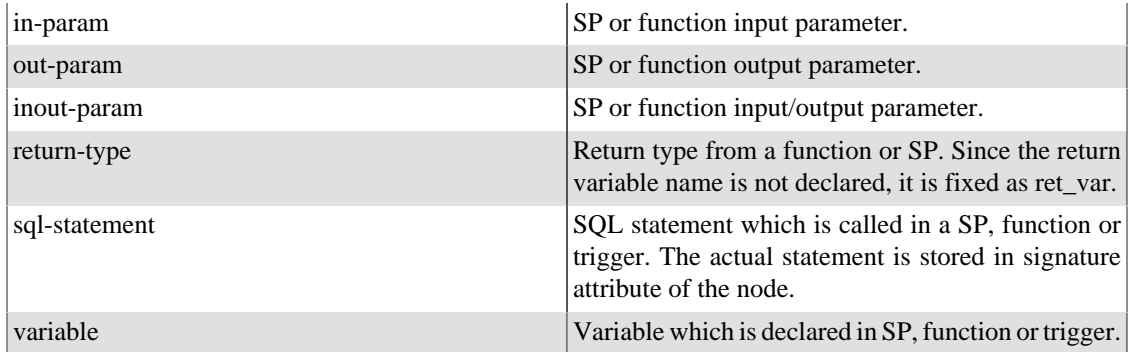

# <span id="page-10-0"></span>**4.3. Dependency or Edge Types**

Dependency or edge types are defined for connections or links between two modules or sub-modules. A dependency or edge is directed. The table below shows the types & their description. Each dependency type is valid only between certain types of modules or sub-modules. This is also indicated in the table below. Some examples are:

- 1. A table can have a foreign key constraint to another table or itself.
- 2. A trigger is attached to a specific table.
- 3. A SP can call another one or a trigger can call a SP.

The table below shows the inter-table, trigger-table & view-table dependencies only.

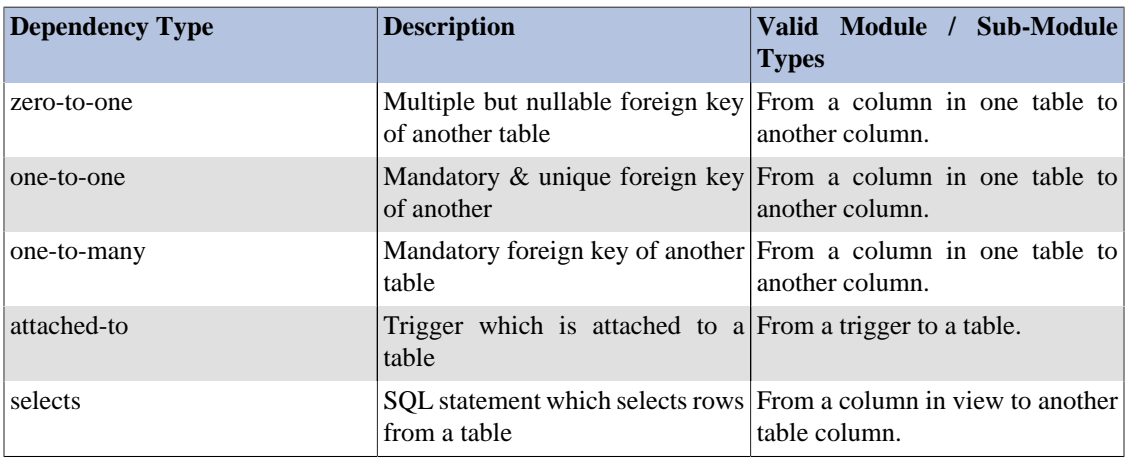

To capture the dependencies introduced by functions, SPs and SQL statements in triggers, the following types are used:

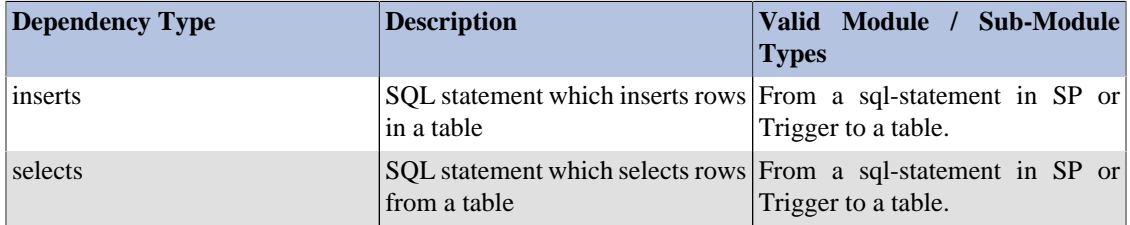

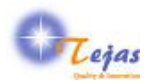

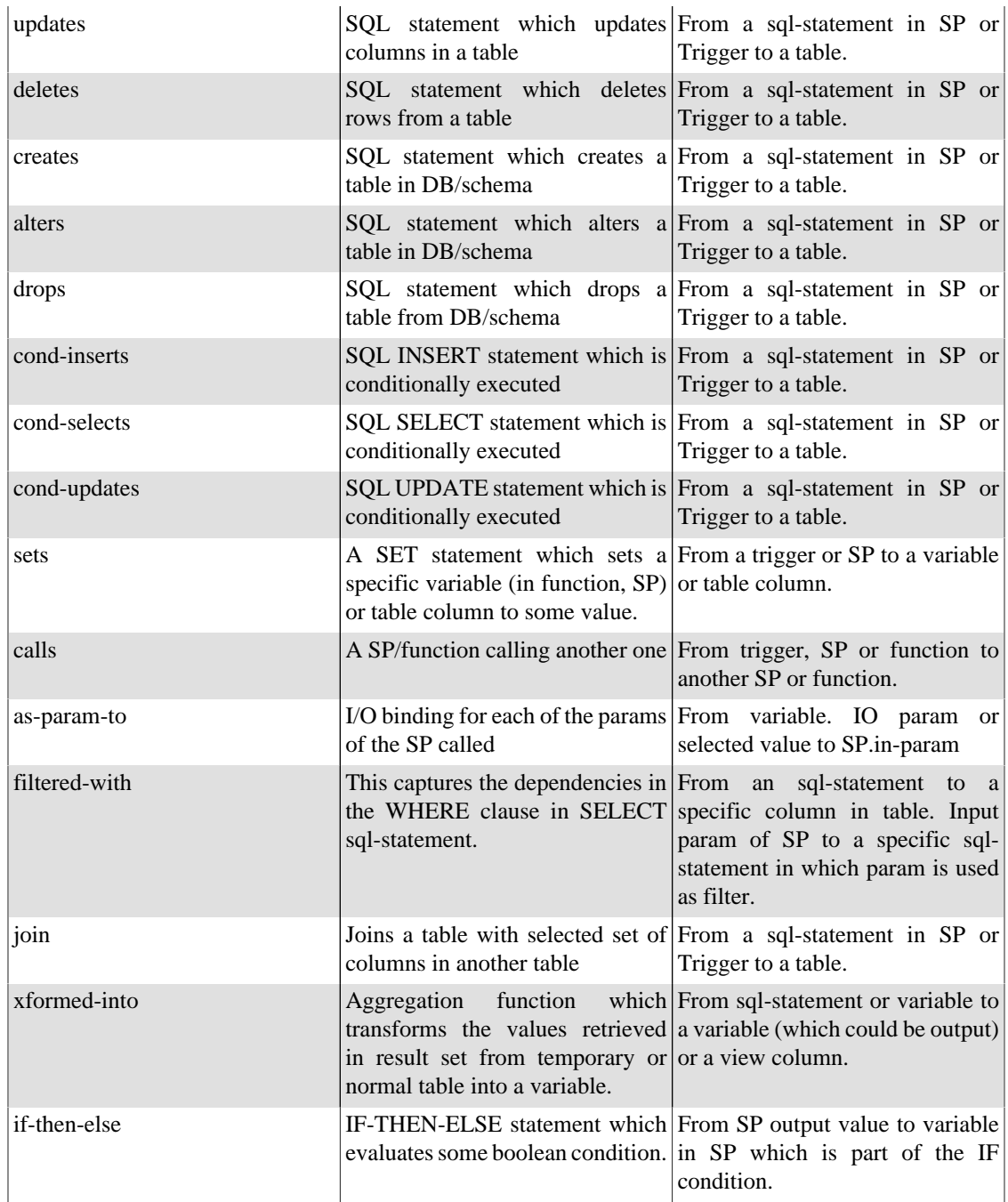

**Note:** Since Structure101g v3.3 allows only a definition of 20-odd dependency types, we are unable to make the dependency types rich-enough by defining more sub-types. For example, we could have defined different types of joins but we are unable to do so, currently. Once this restriction is removed or limit is increased, in the base Structure101g, we should be able to provide more dependency types.

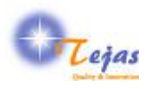

# <span id="page-12-0"></span>**Chapter 5. SQL Statements Transformation**

The previous section gave a description of the module, sub-module & dependency types. But it could have been unclear how specific SQL statements are transformed into these entities and their dependency types. This section gives some examples of how specific SQL statements are transformed into instantiation of these types. All the examples use the sample Sakila Schema available [here](http://dev.mysql.com/doc/sakila/en/sakila.html) [[http://dev.mysql.com/doc/](http://dev.mysql.com/doc/sakila/en/sakila.html) [sakila/en/sakila.html](http://dev.mysql.com/doc/sakila/en/sakila.html)]

Since most of the examples below are from SPs, the leading string the fully-qualified name is dropped and only the parts from the SP name is shown (for sake of brevity).

### <span id="page-12-1"></span>**5.1. SELECT with One Variable**

The following statement is part of the SP: inventory\_held\_by\_customer.

```
DECLARE v_customer_id INT;
    SELECT customer_id INTO v_customer_id
   FROM rental
  WHERE return date IS NULL AND inventory id = p inventory id;
```
p\_inventory\_id is an INPUT parameter which is extracted from JDBC metadata information. The above statement would create the following node & edge instances:

- 1. **variable:** inventory held by customer/v customer id
- 2. **in-param:** inventory\_held\_by\_customer/p\_inventory\_id
- 3. **sql-statement:** inventory\_held\_by\_customer/stmt1
- 4. **selects:** from stmt1 to rental.customer\_id
- 5. **filtered-with:** from stmt1 to rental.return\_date
- 6. **filtered\_with:** from inventory\_held\_by\_customer/p\_inventory\_id to stmt1
- 7. **xformed-into:** from stmt1 to v\_customer\_id

In the last sets association, the selected value in stmt1 is set into the v\_customer\_id variable.

### <span id="page-12-2"></span>**5.2. SELECT with JOIN & Boolean Return Value**

The following statement is part of the SP: inventory\_in\_stock.

```
DECLARE v_out INT;
   SELECT COUNT(rental_id) INTO v_out
   FROM inventory LEFT JOIN rental USING(inventory_id)
   WHERE inventory.inventory_id = p_inventory_id
  AND rental.return date IS NULL;
    IF v_out > 0 THEN
```
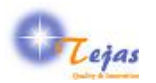

```
 RETURN FALSE;
ELSE
  RETURN TRUE;
END IF;
```
The above statement would create the following node  $\&$  edge instances:

- 1. **variable:** inventory\_in\_stock/v\_out
- 2. **in-param:** inventory\_in\_stock/p\_inventory\_id
- 3. **sql-statement:** inventory\_in\_stock/stmt2
- 4. **selects:** from stmt2 to inventory
- 5. **joins:** from stmt2 to rental.inventory\_id
- 6. **filtered-with:** from p\_inventory\_id to stmt2
- 7. **filtered\_with:** from inventory\_in\_stock/stmt2 to rental.return\_date
- 8. **xformed-into:** from stmt2 into v\_out
- 9. **if-then-else:** from v\_out to ret\_var

In the last statement, depending on some condition on v\_out variable, a boolean value is returned into ret var. ret var is a fixed name of the return variable.

### <span id="page-13-0"></span>**5.3. TEMPORARY Table with INSERT from SELECT**

The following statement is part of the SP: rewards\_point

```
CREATE TEMPORARY TABLE tmpCustomer
        (customer_id SMALLINT UNSIGNED NOT NULL PRIMARY KEY);
    INSERT INTO tmpCustomer (customer_id)
    SELECT p.customer_id
   FROM payment AS p
    WHERE DATE(p.payment_date) BETWEEN last_month_start AND last_month_end
   GROUP BY customer_id
   HAVING SUM(p.amount) > min_dollar_amount_purchased
   AND COUNT(customer_id) > min_monthly_purchases;
    SELECT COUNT(*) FROM tmpCustomer INTO count_rewardees;
   DROP TABLE tmpCustomer;
```
The above statement would create the following node & edge instances:

1. **in-param:** rewards\_point/min\_dollar\_amount\_purchased

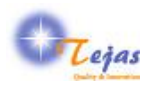

- 2. **in-param:** rewards\_point/min\_monthly\_purchases
- 3. **out-param:** rewards\_point/count\_rewardees
- 4. **local-temp-table:** rewards\_point/tmpCustomer
- 5. **col-smallint:** rewards\_point/tmpCustomer/customer\_id
- 6. **sql-statement:** rewards\_point/stmt1 (for CREATE TEMPORARY TABLE ...)
- 7. **sql-statement:** rewards\_point/stmt2 (for INSERT INTO ... SELECT ...)
- 8. **sql-statement:** rewards\_point/stmt3 (for SELECT *COUNT* FROM ...)
- 9. **sql-statement:** rewards\_point/stmt4 (for DROP TABLE ...)
- 10.**create:** from stmt1 to tmpCustomer
- 11.**selects:** from stmt1 to payment.customer\_id
- 12.**filtered-with:** from stmt2 to payment.payment\_date
- 13.**filtered-with:** from min\_dollar\_amount\_purchased to stmt2
- 14.**filtered-with:** from min\_monthly\_purchase to stmts2
- 15.**inserts:** from stmt2 to tmpCustomer.customer\_id
- 16.**selects:** from stmt3 to tmpCustomer
- 17.**xformed-into:** from stmt3 to count\_rewardees xform function is: COUNT
- 18.**drops:** from stmt4 to tmpCustomer

## <span id="page-14-0"></span>**5.4. Multiple SELECT with Aggregated Return Value**

This examples is from SP: get customer balance but only one statement (out of 3 SELECT statement) is shown.

```
DECLARE v_rentfees DECIMAL(5,2);
  DECLARE v_overfees INTEGER;
 DECLARE v_payments DECIMAL(5,2);
 SELECT IFNULL(SUM(film.rental rate),0) INTO v rentfees
    FROM film, inventory, rental
   WHERE film.film id = inventory.film id
      AND inventory.inventory_id = rental.inventory_id
      AND rental.rental_date <= p_effective_date
      AND rental.customer_id = p_customer_id;
  RETURN v_rentfees + v_overfees - v_payments;
```
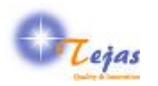

The above statement would create the following node & edge instances:

- 1. **variable:** get\_customer\_balance/v\_rentfees
- 2. **variable:** get\_customer\_balance/v\_overfees
- 3. **variable:** get\_customer\_balance/v\_payments
- 4. **in-param:** p\_effective\_date
- 5. **in-param:** p\_customer\_id
- 6. **return-type:** ret\_var signature is DECIMAL
- 7. **sql-statement:** get\_customer\_balance/stmt1
- 8. **selects:** from stmt1 to film.rental\_rate
- 9. **filtered-with:** from stmt1 to inventory.film\_id
- 10.**filtered-with:** from stmt1 to rental.inventory\_id
- 11.**filtered-with:** from p\_effective\_date to stmt1
- 12.**filtered-with:** from p\_customer\_id to stmt1
- 13.**xformed-into:** from stmt1 to v\_rentfees
- 14.**xformed-into:** from v\_overfees to ret\_var
- 15.**xformed-into:** from v\_rentfees to ret\_var

16.**xformed-into:** from V-payments to ret\_var

### <span id="page-15-0"></span>**5.5. SP Calls Another SP from WHERE Clause**

This example is from SP: film\_in\_stock

```
SELECT inventory_id
     FROM inventory
     WHERE film_id = p_film_id
     AND store_id = p_store_id
     AND inventory_in_stock(inventory_id);
     SELECT FOUND_ROWS() INTO p_film_count;
```
The above statement would create the following node  $\&$  edge instances:

- 1. **in-param:** p\_film\_id
- 2. **in-param:** p\_store\_id
- 3. **out-param:** p\_film\_count
- 4. **sql-statement:** film\_in\_stock/stmt1

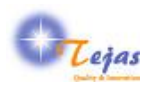

- 5. **selects:** from stmt1 to inventory.inventory\_id
- 6. **calls:** from stmt1 to inventory\_in\_stock
- 7. **as-param-to:** from inventory.inventory\_id to inventory\_in\_stock.p\_inventory\_id
- 8. **filtered-with:** from p\_film\_id to stmt1
- 9. **filtered-with:** from p\_store\_id to stmt1
- 10.**filtered-with:** from stmt1 to inventory\_in\_stock.ret\_var
- 11.**xformed-into:** from stmt1 to p\_film\_count

### <span id="page-16-0"></span>**5.6. Conditional Update in Trigger**

This example if for Sakila schema trigger: upd\_film attached to film table

```
BEGIN
```

```
 IF (old.title != new.title) or (old.description != new.description) THEN
UPDATE film_text
    SET title=new.title, description=new.description, film_id=new.film_id
   WHERE film id=old.film id;
END IF;
END;
```
The above statement in the trigger results in the creation of the following node & edge type instances:

- 1. **attached-to:** from triggers/upd\_film to film
- 2. **cond-updates:** from triggers/upd\_film to film\_text

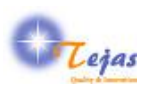

# <span id="page-17-0"></span>**Chapter 6. Exploration of Dependencies in UI**

In this section we give examples  $\&$  screen shots of Structure101g UI for exploring the dependencies extracted from SQL schema. The MySQL Sakila DB Schema is taken as example for illustration.

# <span id="page-17-1"></span>**6.1. Intra-Group Dependencies**

By intra-group dependencies, we mean those between tables only or between views only or between SPs only. There might not be any links between two triggers. The following screen shot shows the intra-group links for Views only for the Sakila schema. This can be viewed by selecting the Views group node for the spceific DB/schema.

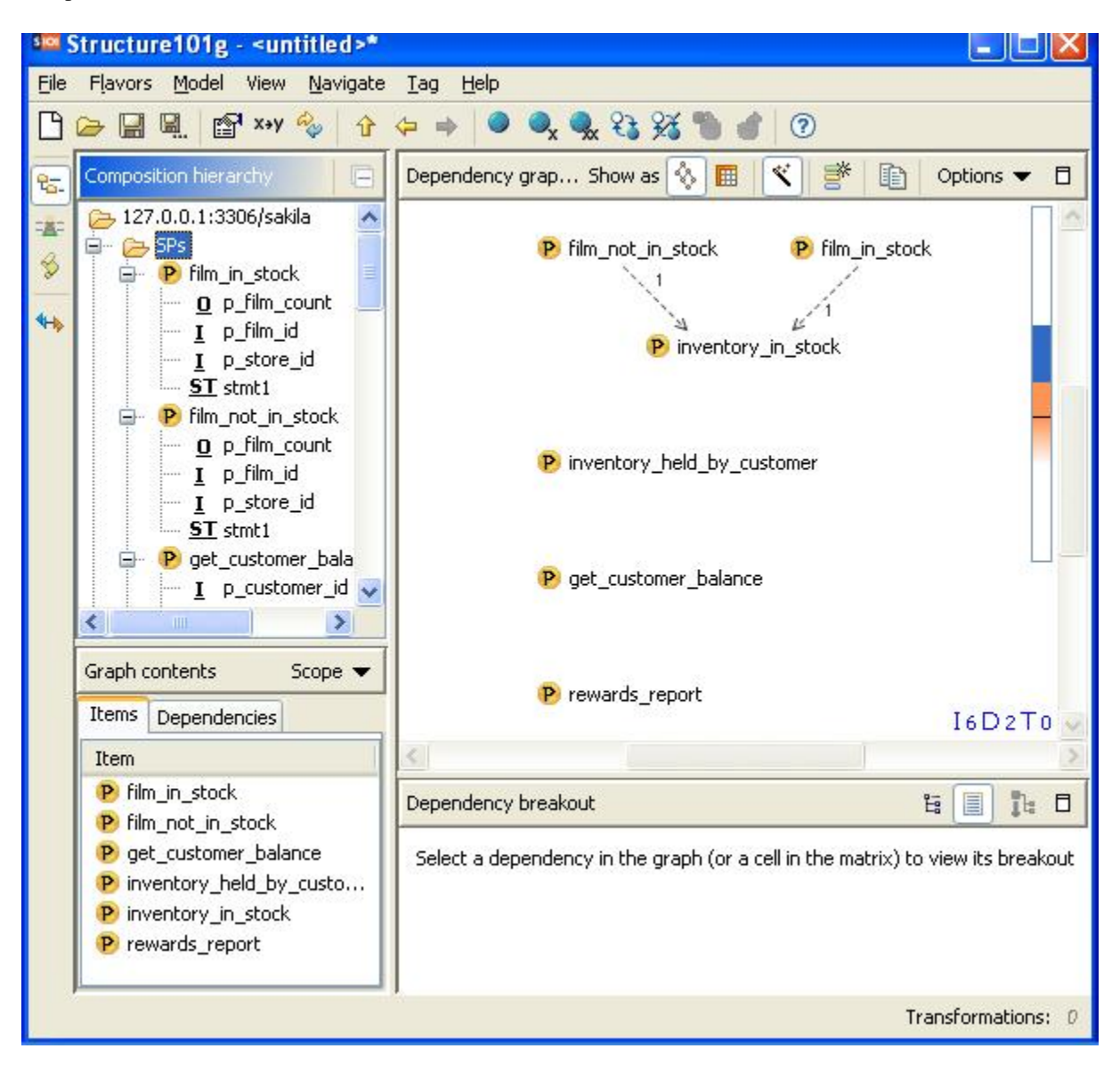

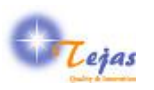

# <span id="page-18-0"></span>**6.2. Triggers to Tables Inter-Group Dependencies**

By inter-group dependencies, we mean those between triggers and tables or between views and tables, etc. There is no explicit way to explore these dependencies but can be created as a new diagram in the architecture perspective.

Here are the steps to create this architecture diagram:

- 1. Select the Composition Perspective and select the DB/Schema in the composition hierarchy.
- 2. Click on the Create new architecture diagram based on displayed dependency graph icon.
- 3. Select Views block & delete it
- 4. Select SPs block & delete it
- 5. Select the Views block
- 6. Click the drop-down Options at top-right corner in diagram pane & select show dependencies on selected. This will hide the dependencies between tables & show only from the triggers to the tables.

The following screen shot shows the Triggers to Tables dependencies for Sakila Schema.

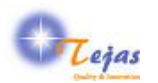

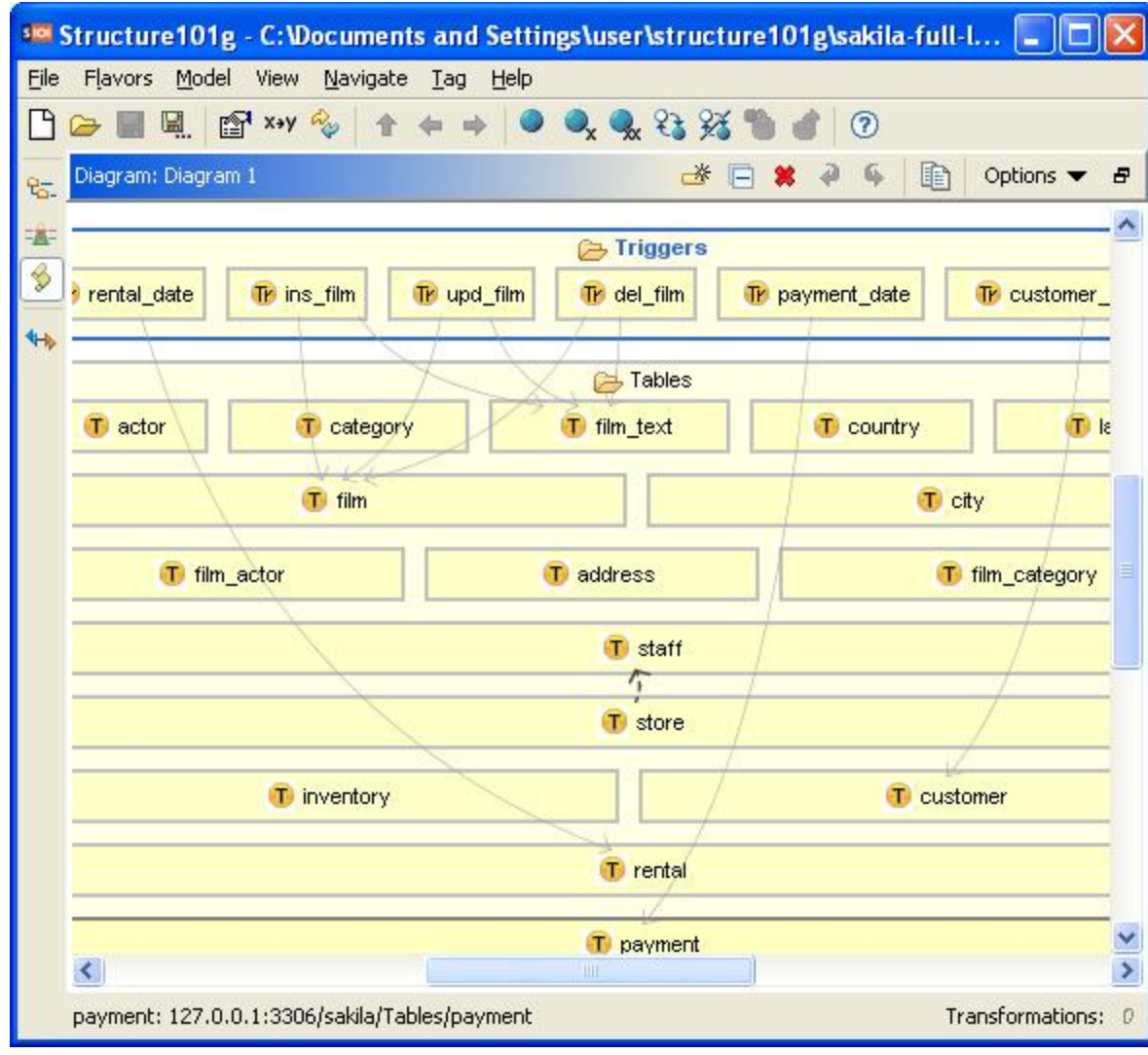

If one wants to view the list of inter-group dependencies from triggers to tables, the Composition perspective can be used as shown below for Sakila schema:

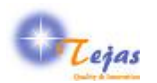

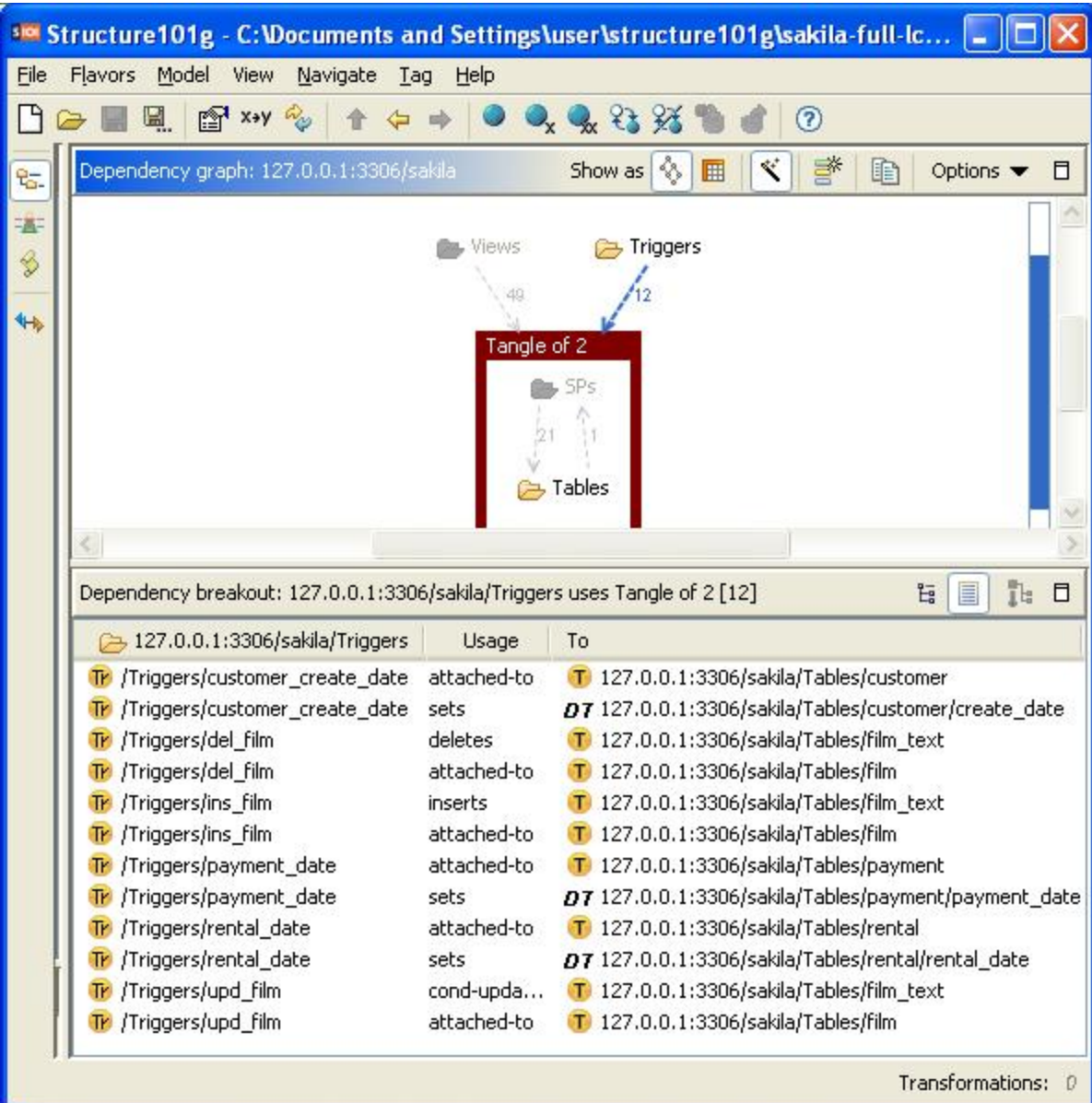

## <span id="page-20-0"></span>**6.3. Views to Tables Inter-Group Dependencies**

Similar steps can be followed as above for getting the views to tables dependencies.

The following screen shot shows the dependencies from Views to Tables for Sakila Schema.

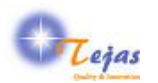

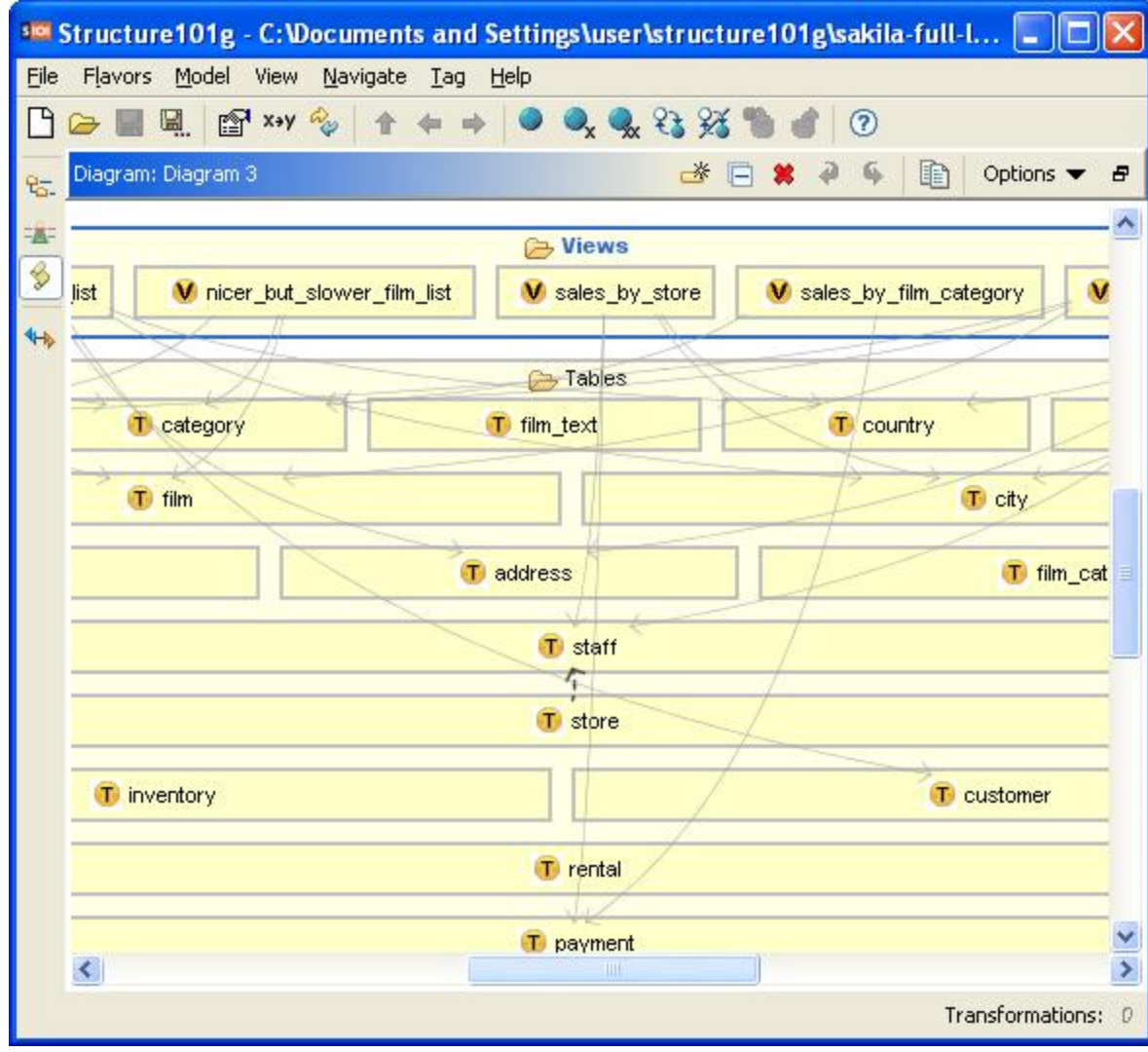

A listing of these links from Views to Tables can be got by selecting the aggregated edge in Composition Perspective which appears as below:

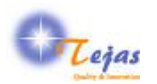

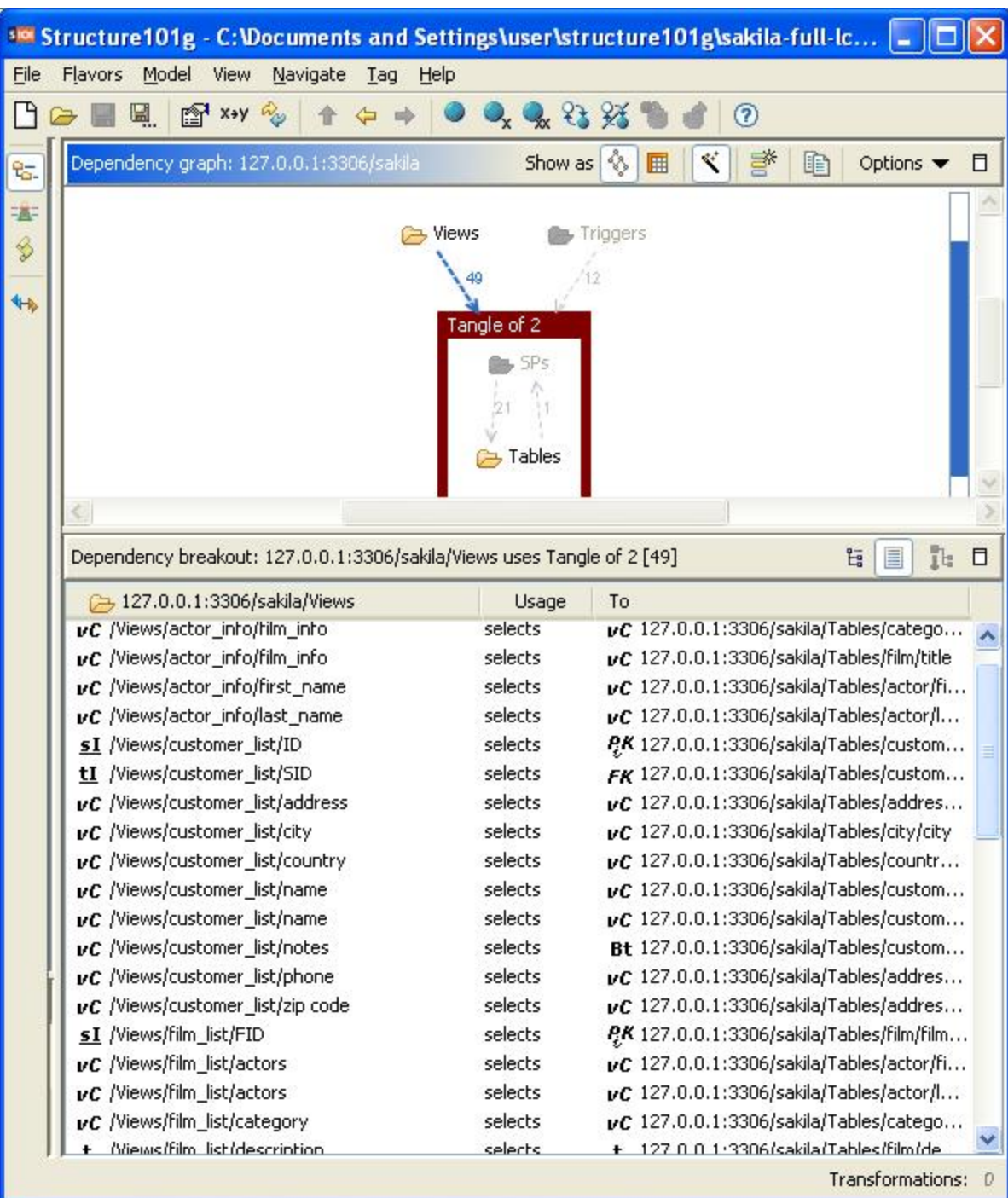

# <span id="page-22-0"></span>**6.4. SPs to Tables Inter-Group Dependencies**

Similar steps can be used for getting this group of links. The Composition Perspective can be used for getting a list of those dependencies as the screen shot below shows:

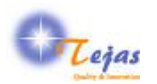

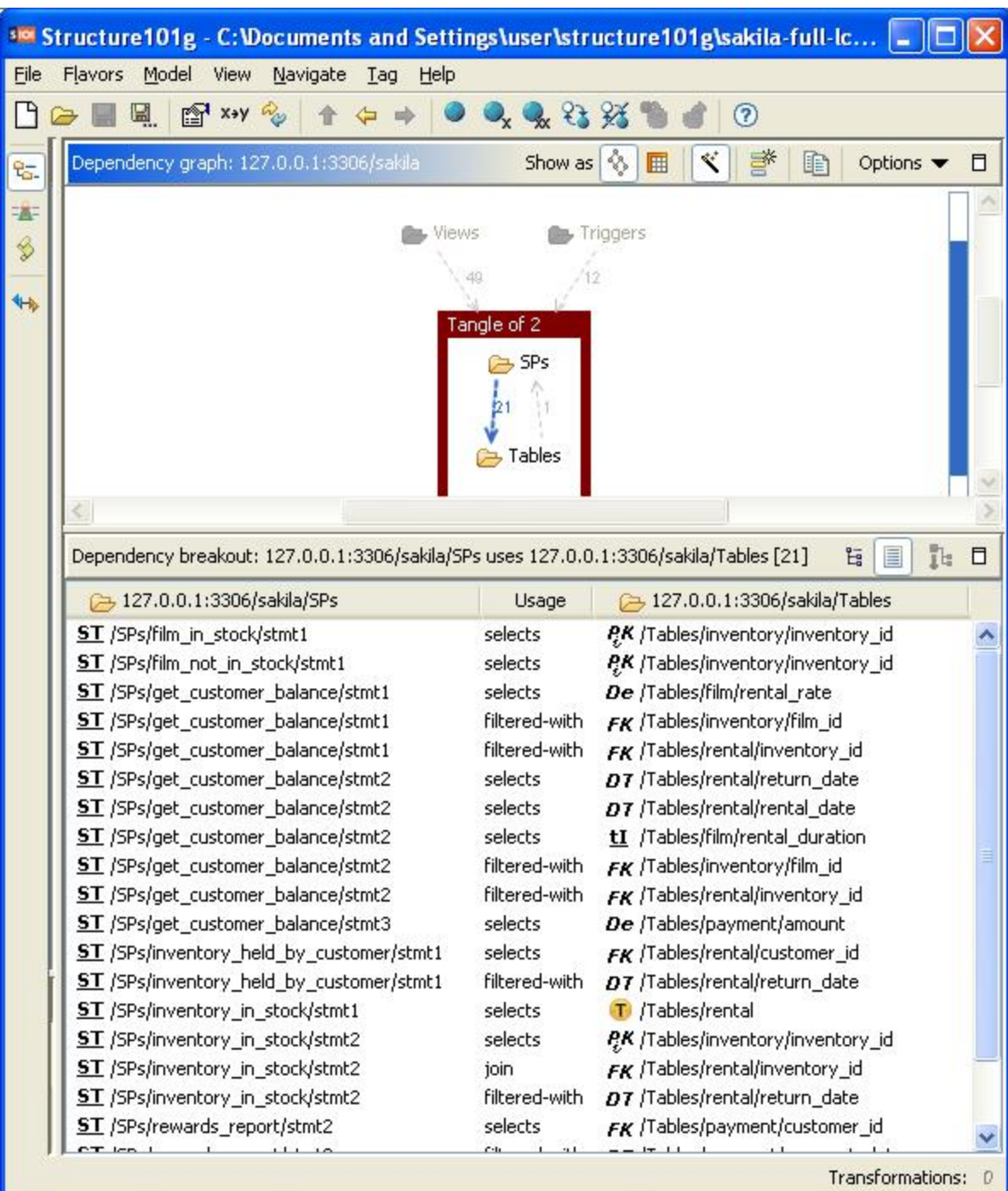

# <span id="page-23-0"></span>**6.5. Drilling Down on a Stored Procedure**

For each stored procedure, one can drill down into the details of sub-modules contained in it by selecting the SP in Composition Perspective hierarchy view or in Collaboration Perspective. The inventory\_in\_stock SP in the Composition perspective shows up as:

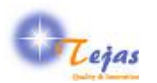

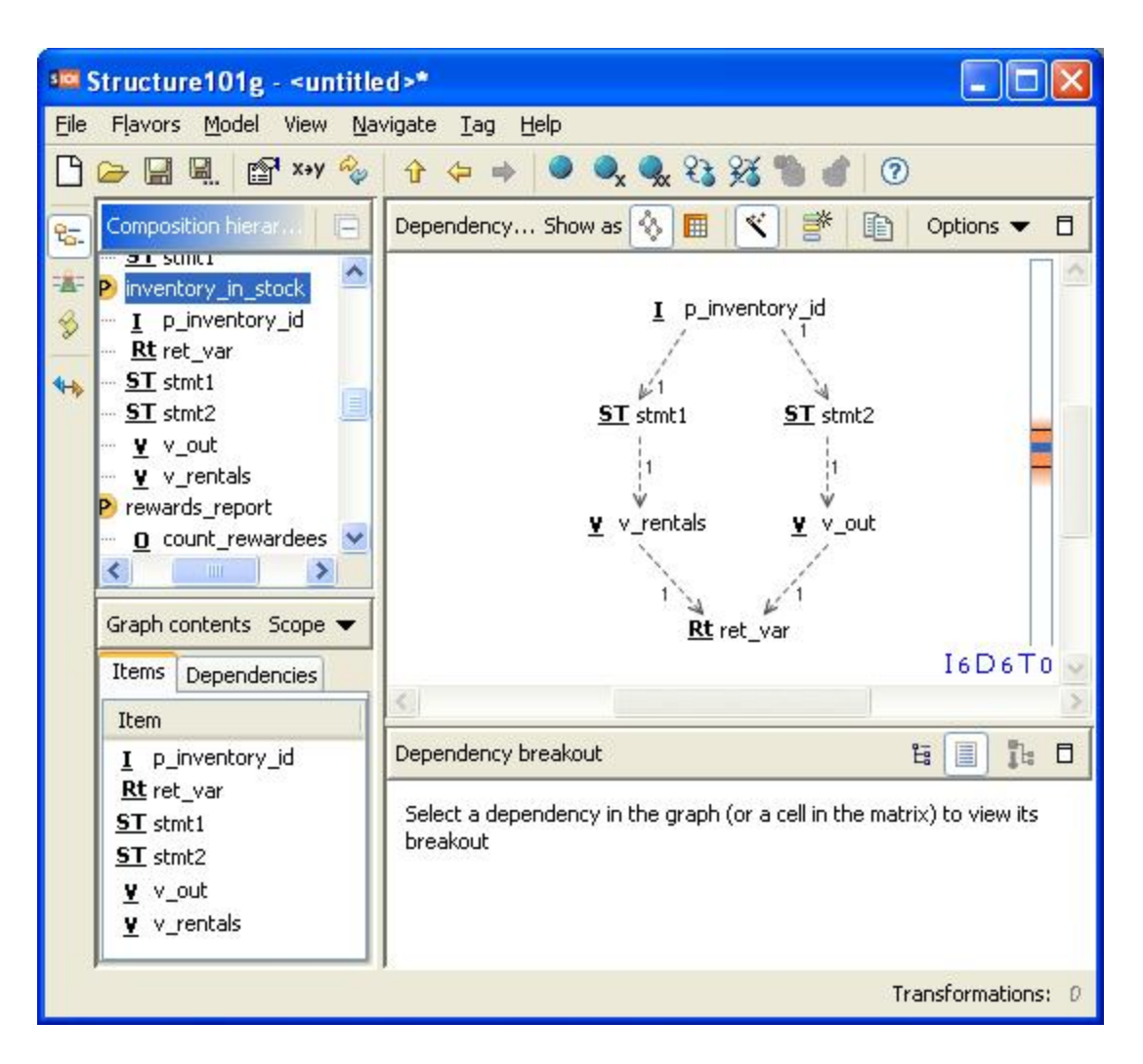

This only shows the internal dependencies of a SP and does not show the outside dependencies – meaning on tables, triggers, etc. - for the SP. To get that you need to switch to the Collaboration Perspective using: Select inventory\_in\_stock -> Right-Click -> Select 'Go to suppliers of ....' The following screen shot shows such external dependencies for the inventory\_in\_stock SP. The SQL statement also shows up as a tooltip.

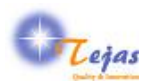

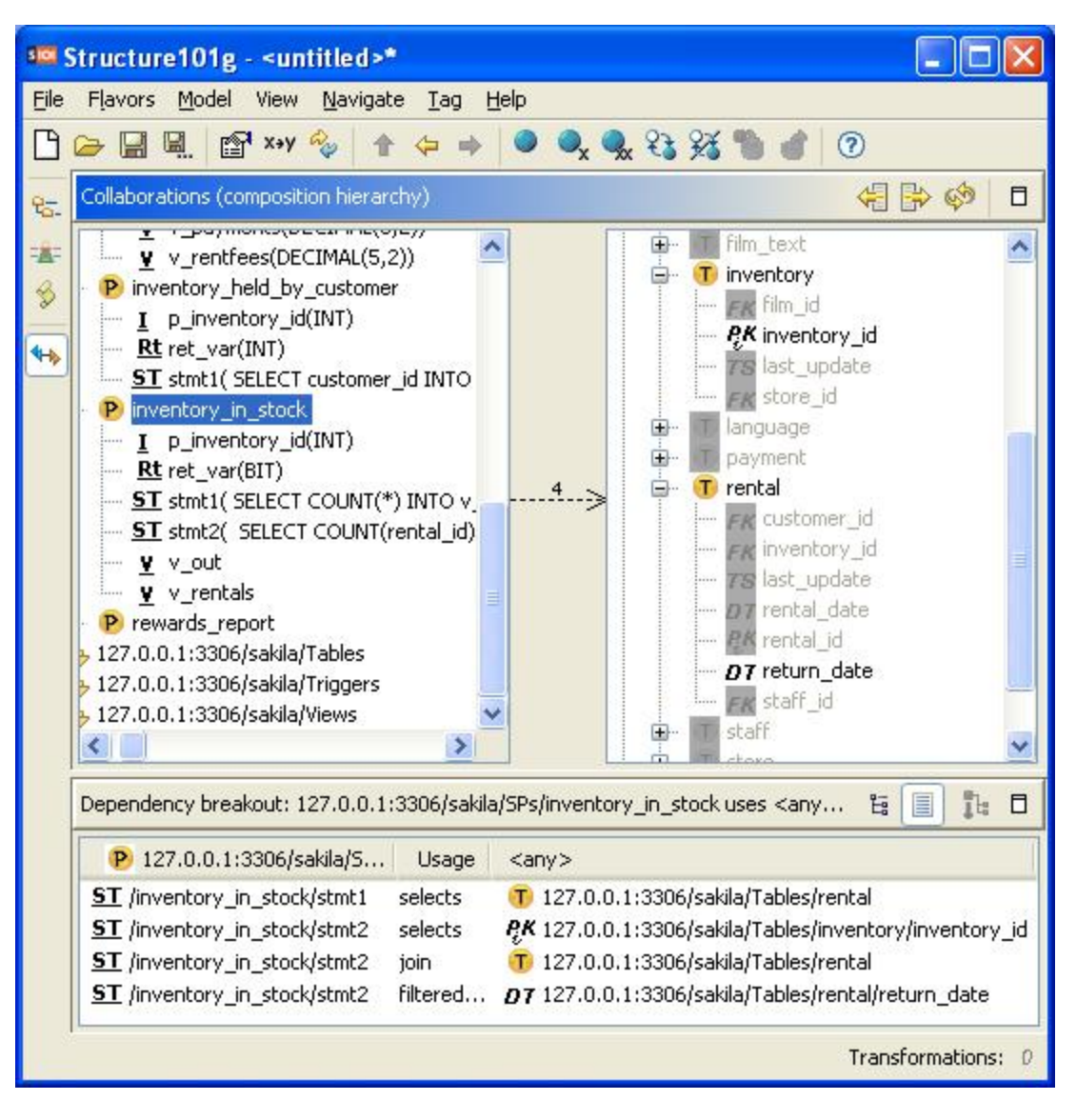

Similarly one can go back to the Composition Perspective from Collaboration Perspective by doing: Select inventory in stock -> Right-Click -> Select 'Go to composition of ...'

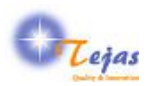

# <span id="page-26-0"></span>**Chapter 7. Known Issues**

None for the implemented features.

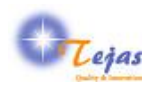

# <span id="page-27-0"></span>**Appendix A. Glossary**

COUNT \*